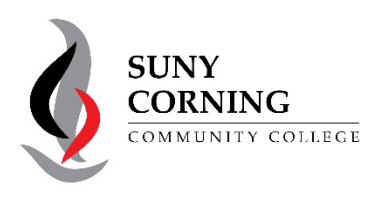

## **Look up Your Advisor**

1. Log into: [MyCorning](https://www.corning-cc.edu/mycorning.php)

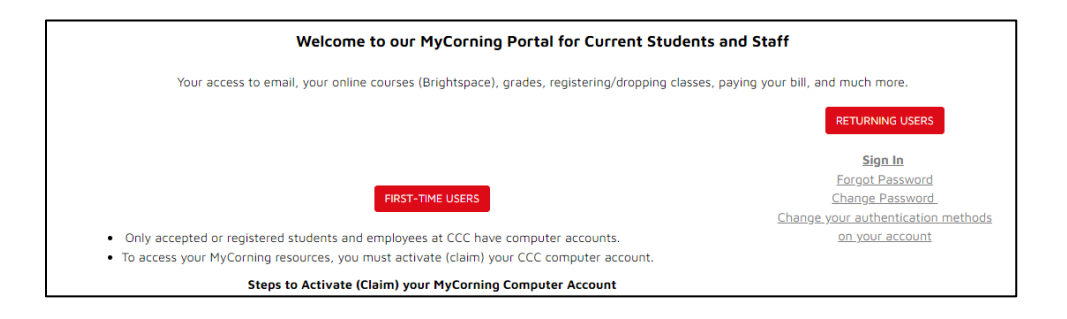

- If this is your first-time logging into MyCorning, you need to activate your MyCorning Computer account. Please follow the directions for First-Time Users.
- Returning students, click on the **RETURNING USERS** buton.
- 2. Once you are logged into MyCorning, click on the **Student Resource**s buton.

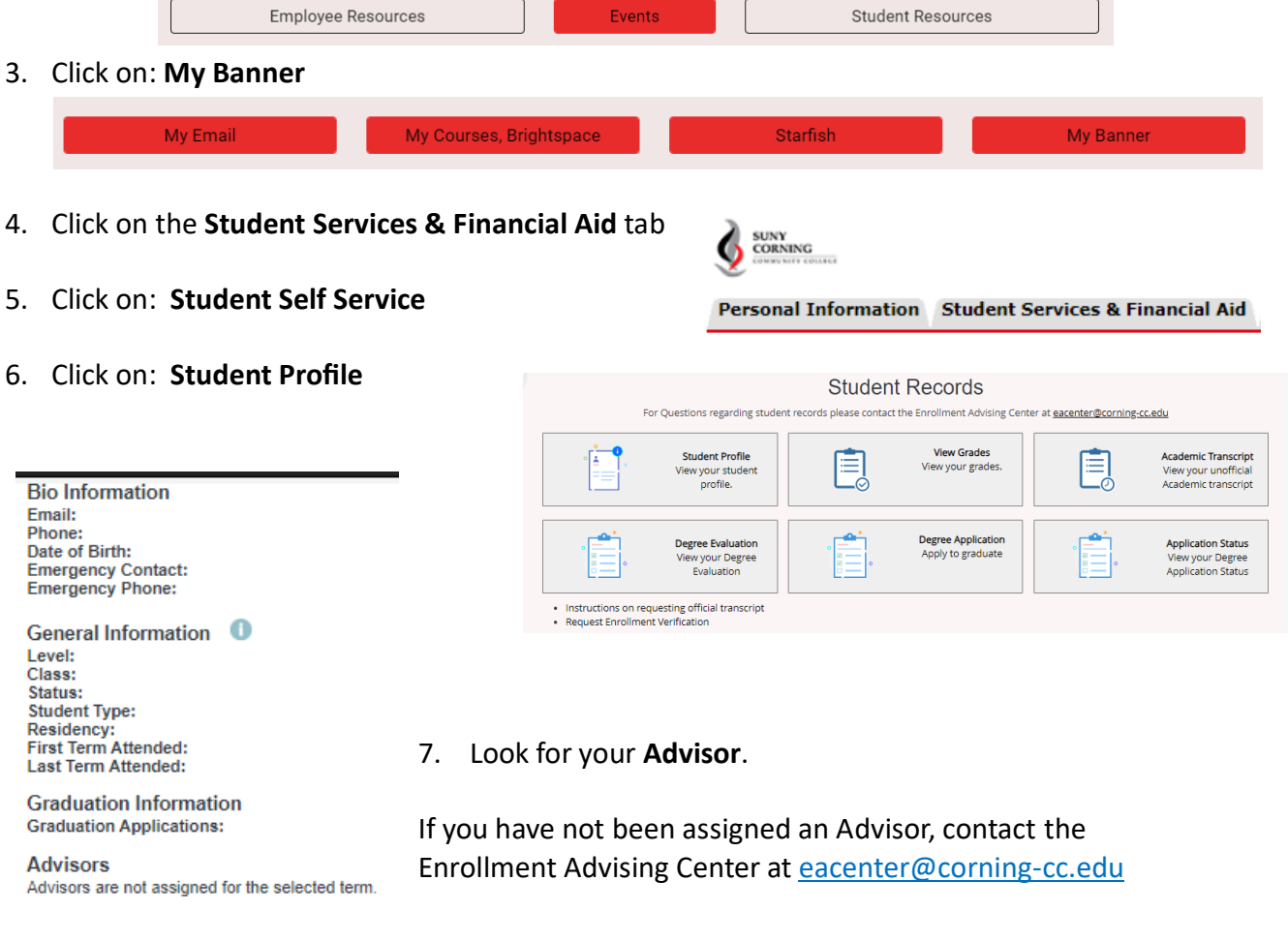

## **For Help with your MyCorning account:**

Call: 607-962-9555 | Email: [HelpDesk@corning-cc.edu](mailto:HelpDesk@corning-cc.edu) | Visit the IT Helpdesk on the Library Main Floor